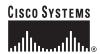

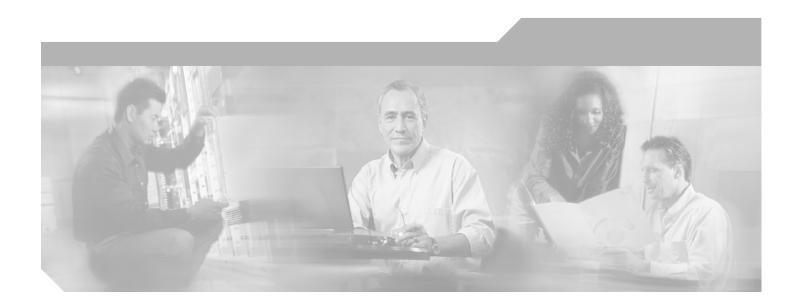

### Cisco ONS 15216 FlexLayer User Guide

Release 2.0 October 2004

#### **Corporate Headquarters**

Cisco Systems, Inc. 170 West Tasman Drive San Jose, CA 95134-1706 USA

http://www.cisco.com Tel: 408 526-4000

800 553-NETS (6387)

Fax: 408 526-4100

Text Part Number: 78-16750-01

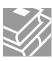

THE SPECIFICATIONS AND INFORMATION REGARDING THE PRODUCTS IN THIS MANUAL ARE SUBJECT TO CHANGE WITHOUT NOTICE. ALL STATEMENTS, INFORMATION, AND RECOMMENDATIONS IN THIS MANUAL ARE BELIEVED TO BE ACCURATE BUT ARE PRESENTED WITHOUT WARRANTY OF ANY KIND, EXPRESS OR IMPLIED. USERS MUST TAKE FULL RESPONSIBILITY FOR THEIR APPLICATION OF ANY PRODUCTS.

THE SOFTWARE LICENSE AND LIMITED WARRANTY FOR THE ACCOMPANYING PRODUCT ARE SET FORTH IN THE INFORMATION PACKET THAT SHIPPED WITH THE PRODUCT AND ARE INCORPORATED HEREIN BY THIS REFERENCE. IF YOU ARE UNABLE TO LOCATE THE SOFTWARE LICENSE OR LIMITED WARRANTY, CONTACT YOUR CISCO REPRESENTATIVE FOR A COPY.

The following information is for FCC compliance of Class A devices: This equipment has been tested and found to comply with the limits for a Class A digital device, pursuant to part 15 of the FCC rules. These limits are designed to provide reasonable protection against harmful interference when the equipment is operated in a commercial environment. This equipment generates, uses, and can radiate radio-frequency energy and, if not installed and used in accordance with the instruction manual, may cause harmful interference to radio communications. Operation of this equipment in a residential area is likely to cause harmful interference, in which case users will be required to correct the interference at their own expense.

The following information is for FCC compliance of Class B devices: The equipment described in this manual generates and may radiate radio-frequency energy. If it is not installed in accordance with Cisco's installation instructions, it may cause interference with radio and television reception. This equipment has been tested and found to comply with the limits for a Class B digital device in accordance with the specifications in part 15 of the FCC rules. These specifications are designed to provide reasonable protection against such interference in a residential installation. However, there is no guarantee that interference will not occur in a particular installation.

Modifying the equipment without Cisco's written authorization may result in the equipment no longer complying with FCC requirements for Class A or Class B digital devices. In that event, your right to use the equipment may be limited by FCC regulations, and you may be required to correct any interference to radio or television communications at your own expense.

You can determine whether your equipment is causing interference by turning it off. If the interference stops, it was probably caused by the Cisco equipment or one of its peripheral devices. If the equipment causes interference to radio or television reception, try to correct the interference by using one or more of the following measures:

- Turn the television or radio antenna until the interference stops.
- Move the equipment to one side or the other of the television or radio.
- Move the equipment farther away from the television or radio.
- Plug the equipment into an outlet that is on a different circuit from the television or radio. (That is, make certain the equipment and the television or radio are on circuits controlled by different circuit breakers or fuses.)

Modifications to this product not authorized by Cisco Systems, Inc. could void the FCC approval and negate your authority to operate the product.

The Cisco implementation of TCP header compression is an adaptation of a program developed by the University of California, Berkeley (UCB) as part of UCB's public domain version of the UNIX operating system. All rights reserved. Copyright © 1981, Regents of the University of California.

NOTWITHSTANDING ANY OTHER WARRANTY HEREIN, ALL DOCUMENT FILES AND SOFTWARE OF THESE SUPPLIERS ARE PROVIDED "AS IS" WITH ALL FAULTS. CISCO AND THE ABOVE-NAMED SUPPLIERS DISCLAIM ALL WARRANTIES, EXPRESSED OR IMPLIED, INCLUDING, WITHOUT LIMITATION, THOSE OF MERCHANTABILITY, FITNESS FOR A PARTICULAR PURPOSE AND NONINFRINGEMENT OR ARISING FROM A COURSE OF DEALING, USAGE, OR TRADE PRACTICE.

IN NO EVENT SHALL CISCO OR ITS SUPPLIERS BE LIABLE FOR ANY INDIRECT, SPECIAL, CONSEQUENTIAL, OR INCIDENTAL DAMAGES, INCLUDING, WITHOUT LIMITATION, LOST PROFITS OR LOSS OR DAMAGE TO DATA ARISING OUT OF THE USE OR INABILITY TO USE THIS MANUAL, EVEN IF CISCO OR ITS SUPPLIERS HAVE BEEN ADVISED OF THE POSSIBILITY OF SUCH DAMAGES.

CCSP, the Cisco Square Bridge logo, Cisco Unity, Follow Me Browsing, FormShare, and StackWise are trademarks of Cisco Systems, Inc.; Changing the Way We Work, Live, Play, and Learn, and iQuick Study are service marks of Cisco Systems, Inc.; and Aironet, ASIST, BPX, Catalyst, CCDA, CCDP, CCIE, CCIP, CCNA, CCNP, Cisco, the Cisco Certified Internetwork Expert logo, Cisco IOS, Cisco Press, Cisco Systems, Cisco Systems Capital, the Cisco Systems logo, Empowering the Internet Generation, Enterprise/Solver, EtherChannel, EtherFast, EtherSwitch, Fast Step, GigaDrive, GigaStack, HomeLink, Internet Quotient, IOS, IP/TV, iQ Expertise, the iQ logo, iQ Net Readiness Scorecard, LightStream, Linksys, MeetingPlace, MGX, the Networkers logo, Networking Academy, Network Registrar, Packet, PIX, Post-Routing, Pro-Connect, RateMUX, Registrar, ScriptShare, SlideCast, SMARTnet, StrataView Plus, SwitchProbe, TeleRouter, The Fastest Way to Increase Your Internet Quotient, TransPath, and VCO are registered trademarks of Cisco Systems, Inc. and/or its affiliates in the United States and certain other countries.

All other trademarks mentioned in this document or Website are the property of their respective owners. The use of the word partner does not imply a partnership relationship between Cisco and any other company. (0406R)

Cisco ONS 15216 FlexLayer User Guide Copyright © 2004 Cisco Systems, Inc. All rights reserved.

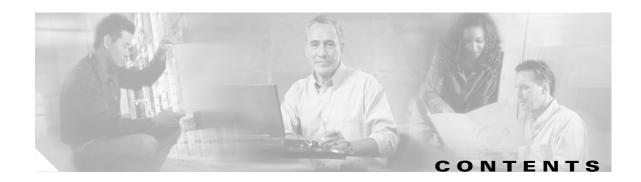

#### About This Guide ix

Document Objectives ix

Audience ix

Document Organization x

Document Conventions x

Where to Find Safety and Warning Information xi

Obtaining Documentation xi

Cisco.com xi

Ordering Documentation xii

Cisco Optical Networking Product Documentation CD-ROM xii

Documentation Feedback xii

Obtaining Technical Assistance xii

Cisco Technical Support Website xi

Submitting a Service Request xiii

Definitions of Service Request Severity xii

Obtaining Additional Publications and Information xiv

#### CHAPTER 1 Introduction 1-1

#### CHAPTER 2 Installation 2-1

- 2.1 Overview **2-1**
- 2.2 Install the ONS 15216 **2-2**
- 2.3 Fiber Optic Connector Cleaning and Maintenance 2-3
  - 2.3.1 Customer Supplied Cleaning Materials 2-3
  - 2.3.2 Clean the Bulkhead Mating Adapters 2-3
  - 2.3.3 Clean Fiber-Optic Cable Connectors 2-4
- 2.4 Install and Route Fiber-Optic Cables 2-5

#### CHAPTER 3 Applications 3-1

- 3.1 Application Overview **3-1**
- 3.2 Optical Performance of 1.25 GBIC Interfaces **3-4** 
  - 3.2.1 Linear Layout 3-4
  - 3.2.2 Parallel Layout **3-5**

|            | 3.4 In-Line Drop Node FlexLayer Configuration <b>3-6</b>                               |
|------------|----------------------------------------------------------------------------------------|
|            | 3.5 Drop-and-Broadcast Node FlexLayer Configuration <b>3-7</b>                         |
|            | 3.6 Line-Amplifier Node FlexLayer Configuration 3-8                                    |
| CHAPTER 4  | Hardware 4-1                                                                           |
|            | 4.1 Hardware Overview <b>4-1</b>                                                       |
|            | 4.2 Eight-Channel Optical Add or Drop FlexLayer Module 4-2                             |
|            | 4.3 Two-Channel Optical Add or Drop FlexLayer Module 4-4                               |
|            | 4.4 Four-Band Splitter/Combiner FlexLayer Module 4-6                                   |
|            | 4.5 Optical Splitter or Coupler FlexLayer Modules 4-8                                  |
|            | 4.5.1 1:2 Splitter or 2:1 Coupler <b>4-9</b>                                           |
|            | 4.5.2 1:3 Splitter or 3:1 Coupler <b>4-11</b>                                          |
|            | 4.5.3 1:4 Splitter or 4:1 Coupler <b>4-12</b>                                          |
|            | 4.6 Y-Cable Protection Module 4-14                                                     |
|            | 4.7 Four-Channel Variable Optical Attenuator (VOA) FlexLayer Module 4-16               |
| APPENDIX A | Specifications A-1                                                                     |
|            | A.1 Eight Channel Optical Add/Drop FlexLayer Module Specifications A-1                 |
|            | A.2 Four Bands Splitter/Combiner FlexLayer Module Specifications A-2                   |
|            | A.3 Two Channel Optical Add/Drop FlexLayer Module Specifications A-3                   |
|            | A.4 Optical Splitter or Coupler FlexLayer Module Specifications A-5                    |
|            | A.5 Four Channel Variable Optical Attenuator (VOA) FlexLayer Module Specifications A-6 |
|            |                                                                                        |
|            |                                                                                        |

3.3 Broadcast Node FlexLayer Configuration 3-6

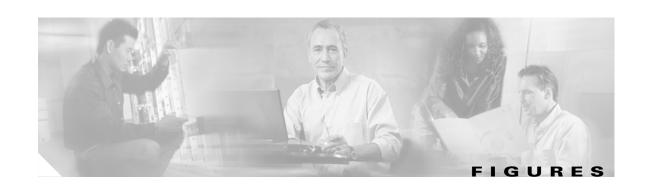

| Figure 2-1  | ONS 15216 Reversible Mounting Brackets <b>2-1</b>                     |
|-------------|-----------------------------------------------------------------------|
| Figure 2-2  | ONS 15216 FlexLayer Shelf Assembly 2-2                                |
| Figure 3-1  | A Typical ONS 15216 FlexLayer Architecture 3-3                        |
| Figure 3-2  | Cisco GigE VoD Transport Solutions 3-4                                |
| Figure 3-3  | A FlexLayer Linear Head-End Configuration 3-5                         |
| Figure 3-4  | FlexLayer Parallel Head-End Configuration 3-5                         |
| Figure 3-5  | FlexLayer Broadcast Node Configuration 3-6                            |
| Figure 3-6  | FlexLayer In-Line Drop Node Configuration 3-7                         |
| Figure 3-7  | FlexLayer Drop-and-Broadcast Node Configuration 3-8                   |
| Figure 3-8  | FlexLayer Line-Amplifier Node Configuration 3-8                       |
| Figure 4-1  | Eight Channel Add or Drop FlexLayer Module Block Diagram 4-2          |
| Figure 4-2  | The ONS15216 Eight-Channel Add/Drop FlexLayer Module. 4-3             |
| Figure 4-3  | Eight Channel Drop Component Connector Mapping and Labeling 4-4       |
| Figure 4-4  | Eight Channel Add Component Connector Mapping and Labeling 4-4        |
| Figure 4-5  | Two-Channel Add or Drop FlexLayer Module Block Diagram 4-5            |
| Figure 4-6  | ONS15216 Two-Channel Optical Add/Drop FlexLayer Module 4-5            |
| Figure 4-7  | Two Channel Drop Component Connector Mapping and Labeling 4-6         |
| Figure 4-8  | Two Channel Add Component Connectors' Mapping and Labeling 4-6        |
| Figure 4-9  | SC-4B Front Panel Layout 4-7                                          |
| Figure 4-10 | 4B Splitter/Coupler (15216-SC-4B) Block Diagram 4-7                   |
| Figure 4-11 | SC-4B Splitter Port Mapping and Labeling 4-8                          |
| Figure 4-12 | SC-4B Coupler Port Mapping and Labeling 4-8                           |
| Figure 4-13 | 1:2 Splitter or 2:1 Coupler FlexLayer Module Block Diagram 4-9        |
| Figure 4-14 | 1:3 Splitter or 3:1 Coupler FlexLayer Module Block Diagram <b>4-9</b> |
| Figure 4-15 | 1:4 Splitter or 4:1 Coupler FlexLayer Module Block Diagram 4-9        |
| Figure 4-16 | ONS15216 1:2 Splitter or 2:1 Coupler FlexLayer Module <b>4-10</b>     |
| Figure 4-17 | 1:2 Splitter Component Connectors' Mapping and Labeling 4-10          |
| Figure 4-18 | 2:1 Coupler Component Connector Mapping and Labeling 4-11             |
| Figure 4-19 | ONS15216 1:3 Splitter or 3:1 Coupler FlexLayer Module <b>4-11</b>     |
| Figure 4-20 | 1:3 Splitter Component Connectors' Mapping and Labeling 4-12          |
| Figure 4-21 | 3:1 Coupler Component Connector Mapping and Labeling 4-12             |

| Figure 4-22 | ONS15216 1:4 Splitter or 4:1 Coupler FlexLayer Module 4-13                         |
|-------------|------------------------------------------------------------------------------------|
| Figure 4-23 | 1:4 Splitter Component Connector Mapping and Labeling 4-13                         |
| Figure 4-24 | 4:1 Coupler Component Connector Mapping and Labeling 4-14                          |
| Figure 4-25 | Typical Y-Cable Protection Module Configuration 4-14                               |
| Figure 4-26 | 1:2 Splitter and 2:1 Coupler (Y cable protection) Module Block Diagram <b>4-15</b> |
| Figure 4-27 | ONS15216 Y-Cable Protection FlexLayer Module (Single-Mode) 4-15                    |
| Figure 4-28 | ONS15216 Y-Cable Protection FlexLayer Module (Multimode) 4-16                      |
| Figure 4-29 | Y-Cable Protection Component Connector Mapping and Labeling 4-16                   |
| Figure 4-30 | Four-Channel VOA FlexLayer Module Block Diagram 4-17                               |
| Figure 4-31 | ONS 15216 Four-Channel Variable Optical Attenuator FlexLayer Module 4-17           |
| Figure 4-32 | 4 Channel VOA Component Connectors' Mapping and Labeling 4-18                      |

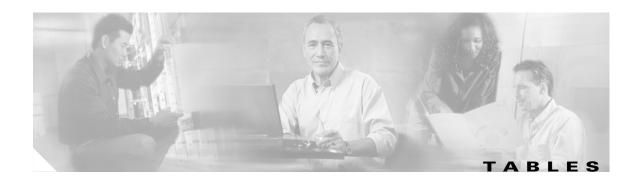

| Table 3-1 | ONS15216 r2.1 100 GHz Channel Plan <b>3-1</b>                            |
|-----------|--------------------------------------------------------------------------|
| Table 3-2 | Reference Optical Performance of 1.25 GBIC Interfaces 3-2                |
| Table 4-1 | ONS15216 FlexLayer Hardware Part Numbers 4-1                             |
| Table A-1 | Eight Channel Optical Add/Drop FlexLayer Module Specifications A-1       |
| Table A-2 | Four Bands Splitter/Combiner FlexLayer Module Optical Specifications A-2 |
| Table A-3 | Two Channel Optical Add/Drop FlexLayer Module Specifications A-3         |
| Table A-4 | Optical Splitter or Coupler FlexLayer Module Specifications A-5          |

Tables

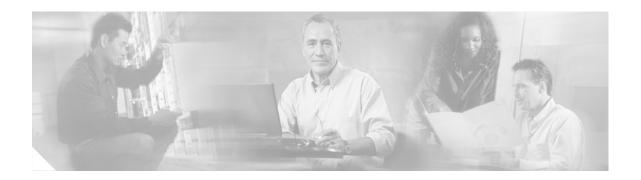

### **About This Guide**

This section explains the objectives, intended audience, and organization of the *Cisco ONS 15216* FlexLayer User Guide and describes the conventions that convey instructions and other information.

This section provides the following information:

- Document Objectives
- Audience
- Document Organization
- Document Conventions
- Where to Find Safety and Warning Information
- Obtaining Documentation
- Documentation Feedback
- Obtaining Technical Assistance
- Obtaining Additional Publications and Information

# **Document Objectives**

This guide provides procedures for the network design, installation, and connection for the Cisco ONS 15216 FlexLayer products. Network architecture examples, product descriptions, product part numbers, and optical performance specifications are included.

### **Audience**

To use this guide you should be familiar with Cisco or equivalent optical transmission hardware and cabling, optical network architecture, and have experience as a telecommunications technician.

# **Document Organization**

| Chapter                      | Description                                                                                         |
|------------------------------|----------------------------------------------------------------------------------------------------|
| Chapter 1, "Introduction"    | Provides summary and description of the various pieces of the Cisco ONS 15216 product.              |
| Chapter 2, "Installation"    | Explains how to install the Cisco ONS 15216 FlexLayer product.                                      |
| Chapter 3, "Applications"    | Provides network configuration examples for the Cisco ONS 15216 FlexLayer product.                  |
| Chapter 4, "Hardware"        | Provides Cisco ONS 15216 FlexLayer part numbers, functional descriptions, and block diagrams.       |
| Appendix A, "Specifications" | Provides technical specifications for the various modules in the Cisco ONS 15216 FlexLayer product. |

# **Document Conventions**

This publication uses the following conventions:

| Convention           | Application                                                                                                    |
|----------------------|----------------------------------------------------------------------------------------------------|
| boldface             | Commands and keywords in body text.                                                                                |
| italic               | Command input that is supplied by the user.                                                                        |
| [ ]                  | Keywords or arguments that appear within square brackets are optional.                                             |
| { x   x   x }        | A choice of keywords (represented by $x$ ) appears in braces separated by vertical bars. The user must select one. |
| Ctrl                 | The control key. For example, where Ctrl + D is written, hold down the Control key while pressing the D key.       |
| screen font          | Examples of information displayed on the screen.                                                                   |
| boldface screen font | Examples of information that the user must enter.                                                                  |
| < >                  | Command parameters that must be replaced by module-specific codes.                                                 |

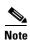

Means *reader take note*. Notes contain helpful suggestions or references to material not covered in the document.

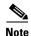

Means reader take note. Notes contain helpful suggestions or references to material not covered in the document.

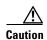

Means reader be careful. In this situation, the user might do something that could result in equipment damage or loss of data.

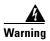

#### **IMPORTANT SAFETY INSTRUCTIONS**

This warning symbol means danger. You are in a situation that could cause bodily injury. Before you work on any equipment, be aware of the hazards involved with electrical circuitry and be familiar with standard practices for preventing accidents. Use the statement number provided at the end of each warning to locate its translation in the translated safety warnings that accompanied this device. Statement 1071

**SAVE THESE INSTRUCTIONS** 

# Where to Find Safety and Warning Information

For safety and warning information, refer to the Cisco Optical Transport Products Safety and Compliance Information document that accompanied the product. This publication describes the international agency compliance and safety information for the Cisco ONS 15xxx systems. It also includes translations of the safety warnings that appear in the ONS 15xxx system documentation.

### **Obtaining Documentation**

Cisco documentation and additional literature are available on Cisco.com. Cisco also provides several ways to obtain technical assistance and other technical resources. These sections explain how to obtain technical information from Cisco Systems.

#### Cisco.com

You can access the most current Cisco documentation at this URL:

http://www.cisco.com/univercd/home/home.htm

You can access the Cisco website at this URL:

http://www.cisco.com

You can access international Cisco websites at this URL:

http://www.cisco.com/public/countries\_languages.shtml

### **Ordering Documentation**

You can find instructions for ordering documentation at this URL:

http://www.cisco.com/univercd/cc/td/doc/es\_inpck/pdi.htm

You can order Cisco documentation in these ways:

• Registered Cisco.com users (Cisco direct customers) can order Cisco product documentation from the Ordering tool:

http://www.cisco.com/en/US/partner/ordering/index.shtml

 Nonregistered Cisco.com users can order documentation through a local account representative by calling Cisco Systems Corporate Headquarters (California, USA) at 408 526-7208 or, elsewhere in North America, by calling 1 800 553-NETS (6387).

### **Cisco Optical Networking Product Documentation CD-ROM**

Optical networking-related documentation, including Cisco ONS 15216 product documentation, is available in a CD-ROM package that ships with your product. The Optical Networking Product Documentation CD-ROM is updated periodically and may be more current than printed documentation.

### **Documentation Feedback**

You can send comments about technical documentation to bug-doc@cisco.com.

You can submit comments by using the response card (if present) behind the front cover of your document or by writing to the following address:

Cisco Systems
Attn: Customer Document Ordering
170 West Tasman Drive
San Jose, CA 95134-9883
We appreciate your comments.

# **Obtaining Technical Assistance**

For all customers, partners, resellers, and distributors who hold valid Cisco service contracts, Cisco Technical Support provides 24-hour-a-day, award-winning technical assistance. The Cisco Technical Support Website on Cisco.com features extensive online support resources. In addition, Cisco Technical Assistance Center (TAC) engineers provide telephone support. If you do not hold a valid Cisco service contract, contact your reseller.

### **Cisco Technical Support Website**

The Cisco Technical Support Website provides online documents and tools for troubleshooting and resolving technical issues with Cisco products and technologies. The website is available 24 hours a day, 365 days a year, at this URL:

http://www.cisco.com/techsupport

Access to all tools on the Cisco Technical Support Website requires a Cisco.com user ID and password. If you have a valid service contract but do not have a user ID or password, you can register at this URL: http://tools.cisco.com/RPF/register/register.do

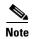

Use the Cisco Product Identification (CPI) tool to locate your product serial number before submitting a web or phone request for service. You can access the CPI tool from the Cisco Technical Support Website by clicking the **Tools & Resources** link under Documentation & Tools. Choose **Cisco Product Identification Tool** from the Alphabetical Index drop-down list, or click the **Cisco Product Identification Tool** link under Alerts & RMAs. The CPI tool offers three search options: by product ID or model name; by tree view; or for certain products, by copying and pasting **show** command output. Search results show an illustration of your product with the serial number label location highlighted. Locate the serial number label on your product and record the information before placing a service call.

### **Submitting a Service Request**

Using the online TAC Service Request Tool is the fastest way to open S3 and S4 service requests. (S3 and S4 service requests are those in which your network is minimally impaired or for which you require product information.) After you describe your situation, the TAC Service Request Tool provides recommended solutions. If your issue is not resolved using the recommended resources, your service request is assigned to a Cisco TAC engineer. The TAC Service Request Tool is located at this URL:

http://www.cisco.com/techsupport/servicerequest

For S1 or S2 service requests or if you do not have Internet access, contact the Cisco TAC by telephone. (S1 or S2 service requests are those in which your production network is down or severely degraded.) Cisco TAC engineers are assigned immediately to S1 and S2 service requests to help keep your business operations running smoothly.

To open a service request by telephone, use one of the following numbers:

Asia-Pacific: +61 2 8446 7411 (Australia: 1 800 805 227)

EMEA: +32 2 704 55 55 USA: 1 800 553-2447

For a complete list of Cisco TAC contacts, go to this URL:

http://www.cisco.com/techsupport/contacts

### **Definitions of Service Request Severity**

To ensure that all service requests are reported in a standard format, Cisco has established severity definitions.

Severity 1 (S1)—Your network is "down," or there is a critical impact to your business operations. You and Cisco will commit all necessary resources around the clock to resolve the situation.

Severity 2 (S2)—Operation of an existing network is severely degraded, or significant aspects of your business operation are negatively affected by inadequate performance of Cisco products. You and Cisco will commit full-time resources during normal business hours to resolve the situation.

Severity 3 (S3)—Operational performance of your network is impaired, but most business operations remain functional. You and Cisco will commit resources during normal business hours to restore service to satisfactory levels.

Severity 4 (S4)—You require information or assistance with Cisco product capabilities, installation, or configuration. There is little or no effect on your business operations.

# **Obtaining Additional Publications and Information**

Information about Cisco products, technologies, and network solutions is available from various online and printed sources.

• Cisco Marketplace provides a variety of Cisco books, reference guides, and logo merchandise. Visit Cisco Marketplace, the company store, at this URL:

http://www.cisco.com/go/marketplace/

• The Cisco *Product Catalog* describes the networking products offered by Cisco Systems, as well as ordering and customer support services. Access the Cisco Product Catalog at this URL:

http://cisco.com/univered/cc/td/doc/pcat/

Cisco Press publishes a wide range of general networking, training and certification titles. Both new
and experienced users will benefit from these publications. For current Cisco Press titles and other
information, go to Cisco Press at this URL:

http://www.ciscopress.com

Packet magazine is the Cisco Systems technical user magazine for maximizing Internet and
networking investments. Each quarter, Packet delivers coverage of the latest industry trends,
technology breakthroughs, and Cisco products and solutions, as well as network deployment and
troubleshooting tips, configuration examples, customer case studies, certification and training
information, and links to scores of in-depth online resources. You can access Packet magazine at
this URL:

http://www.cisco.com/packet

• *iQ Magazine* is the quarterly publication from Cisco Systems designed to help growing companies learn how they can use technology to increase revenue, streamline their business, and expand services. The publication identifies the challenges facing these companies and the technologies to help solve them, using real-world case studies and business strategies to help readers make sound technology investment decisions. You can access iQ Magazine at this URL:

http://www.cisco.com/go/iqmagazine

• *Internet Protocol Journal* is a quarterly journal published by Cisco Systems for engineering professionals involved in designing, developing, and operating public and private internets and intranets. You can access the Internet Protocol Journal at this URL:

http://www.cisco.com/ipj

 World-class networking training is available from Cisco. You can view current offerings at this URL:

http://www.cisco.com/en/US/learning/index.html

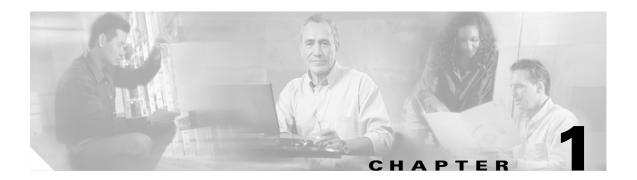

### Introduction

This document describes the Cisco ONS 15216 FlexLayer Asymmetric DWDM network equipment and provides a detailed overview of the new features that are either directly visible to the end user or are important to understanding the equipment operation.

All components are optically passive and require no electrical connections.

The Cisco ONS 15216 FlexLayer Asymmetric DWDM release includes the following components:

- Eight channel add or drop flex module
- Two channel add or drop flex module
- Optical splitter or combiner flex module (2, 3, and 4 channels)
- Four channel VOA flex module
- FlexLayer shelf assembly.

The FlexLayer modules use Y-cable protection modules. These modules are:

- Multimode Y cable protection module
- Single mode Y cable protection module

The FlexLayer features include:

- 200km of total fiber length or 3600 ps/nm of total fiber dispersion
- 82 dB (20+2x22+18) maximum point to point loss with optical amplification and no regeneration
- 25 dB maximum point to point loss without optical amplification and no regeneration.
- Unidirectional TX only
- Protected pt-pt application
- Protected hubbed rings, 16 Nodes, 2 32 Channel per Node
- Unprotected pt-pt application
- 32 channels + 1 OSC channel
- OSC support for management connectivity
- Optical drop with 2 channel granularity
- NEBS 3E
- Compatible to operate on ITU-T G652 Single Mode Fiber (SMF28 or equivalent)

# **Installation**

# 2.1 Overview

The ONS 15216 can be installed in a standard 19- or 23-inch equipment rack. Each assembly includes reversible mounting brackets that you can rotate to fit either rack size. The unit ships with the mounting brackets in the 19-inch position. Figure 2-1 shows the top view of a unit with the mounting brackets in both positions.

Figure 2-1 ONS 15216 Reversible Mounting Brackets

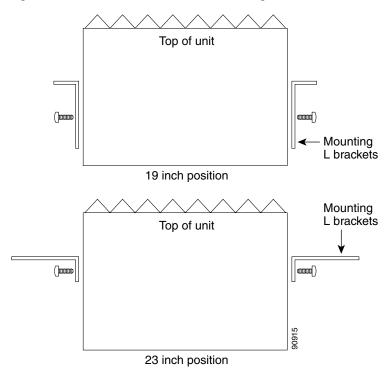

Four rack-mounting screws are included with each ONS 15216. Because the ONS 15216 is a passive device, no power cabling or connections are necessary. The unit can be installed anywhere in the rack (in other words, above or below the DWDM generating equipment), according to local site practice.

### **2.2 Install the ONS 15216**

The FlexLayer shelf assembly is 1 RU high and can be mounted in a 19- or 23-inch rack (2-way mounting brackets). The shelf assembly is made to house four Add/Drop or Splitter/Combiner FlexLayer modules or two VOA FlexLayer modules. Frame grounding terminals and a fiber management tray are also provided. Figure 2-2 shows the FlexLayer shelf assembly and how it supports FlexLayer modules.

Figure 2-2 ONS 15216 FlexLayer Shelf Assembly

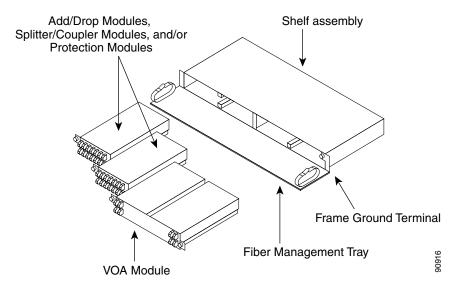

**Step 1** Set the mounting brackets to the 19- or 23-inch position, depending on the rack you are using.

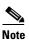

Remember that the units are shipped with the mounting brackets in the 19-inch position. See Figure 2-1 on page 2-1 for mounting bracket positioning.

- **Step 2** Secure the unit to the rack using the three mounting screws provided.
- Step 3 As appropriate, connect the fibers according to the fiber connection drawings referenced in the port layouts shown in Figure 4-4 on page 4-4, Figure 4-7 on page 4-6, Figure 4-8 on page 4-6, Figure 4-17 on page 4-10, Figure 4-18 on page 4-11, Figure 4-20 on page 4-12, Figure 4-21 on page 4-12, Figure 4-23 on page 4-13, Figure 4-24 on page 4-14, Figure 4-29 on page 4-16 and Figure 4-32 on page 4-18.

## 2.3 Fiber Optic Connector Cleaning and Maintenance

Connector cleaning is required to maintain the performance of fiber-optic circuits. It is important that both the LC/UPC connector at the end of the fiber-optic cable and the mating bulkhead adapter on the front panel of the ONS 15216 are clean before the connection is made.

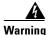

To prevent serious eye damage, never look directly into a fiber optic cable connector or mating adapter. Never assume laser power is turned off or the fiber is disconnected at the other end.

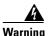

Always handle, use, and dispose of chemicals and other cleaning materials in accordance with manufacturer's instructions.

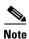

Before installing the fiber-optic cable, always perform the cleaning procedure for cable connectors described in the following section. Whenever possible, inspect each connector before connecting it to the mating bulkhead adapter on the ONS 15216 front panel.

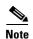

The LC bulkhead adapters on the ONS 15216 front panel are less likely to get dirty if they are capped when not in use. Because the procedure for a thorough cleaning of these adapters is complicated and involves opening the ONS 15216 unit, Cisco recommends that you use a commercially available cleaning kit and closely follow the instructions included with the kit. Only a simple, routine cleaning procedure for these adapters that can be easily performed by the customer is described here.

### 2.3.1 Customer Supplied Cleaning Materials

The following cleaning materials are recommended but are not supplied with the ONS 15216 unit:

- Reagent grade ethyl alcohol in an alcohol dispenser
- Lint free laboratory wipes
- Clean, dry, oil-free compressed air

When cleaning a paired cable connector (bulkhead mating adapter), always clean the mating adapter first.

If properly maintained (only used with clean, defect-free fiber connectors and capped when not in use), the mating adapter should not require cleaning. However, if you suspect the adapter is dirty, clean it by blowing with clean, dry, oil-free compressed air.

### 2.3.2 Clean the Bulkhead Mating Adapters

**Step 1** Read the manufacturer instructions to properly use the compressed air can.

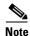

Improper use of the compressed air may cause more contamination to the part being cleaned and defeat the purpose of cleaning the bulkhead mating adapters.

- **Step 2** Before blowing the adapter clean, release a short blast of compressed air to remove any dust inside the nozzle of the compressed air can.
- **Step 3** Blow three to four short blasts of air into the adapter housing to remove any dust.

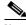

Note

Always keep unused adapter ports and fiber connectors capped with a clean dust cap.

### 2.3.3 Clean Fiber-Optic Cable Connectors

- **Step 1** Fold a clean wipe several times to get a pad of 6 to 8 layers of material.
- **Step 2** Remove the protective cap on the LC/UPC optical fiber cable connector.
- **Step 3** Dampen (but do not soak) a corner of the pad with alcohol using the alcohol dispenser.
- **Step 4** Firmly press the tip of the ferrule into the alcohol-moistened area of the wipe. Pinch the wipe firmly with your fingers against the ferrule and twist the ferrule to firmly wipe the ferrule. Repeat this step three times, using a clean alcohol-moistened area each time.

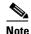

The design of the LC connector makes it difficult to clean the entire perimeter of the ferrule, because only a small portion close to the ferrule tip is accessible. Clean the tip of the ferrule and the entire accessible perimeter. Keep the fiber connector capped at all times when not in use.

- **Step 5** Press the ferrule tip into a clean, dry spot on the wipe and perform the pinch-and-twist procedure described in Step 4 once.
- **Step 6** Discard the used wipe.
- **Step 7** (Optional) A couple of short blasts of clean, dry oil-free compressed air should remove any tissue fragments that may have been deposited on the ferrule during cleaning.
- **Step 8** Whenever possible, inspect the ferrule end-face to ensure that the cleaning procedure effectively removed the dust/dirt from the ferrule and that no cleaning-induced damages are present.
- **Step 9** If the ferrule end-face is still dirty, repeat Steps 1 through 8.
- **Step 10** If the ferrule shows damages (for example, scratches or pits across the fiber core), replace the fiber patch cord with a new one equipped with a defect-free connector.

Defects on the fiber cable connector are likely to damage the mating connector inside the ONS 15216, which results in more costly repairs.

**Step 11** If the ferrule end-face is clean and damage-free, place the connector into the corresponding clean mating adapter on the ONS 15216 front panel following the instructions in the next section.

# 2.4 Install and Route Fiber-Optic Cables

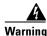

Follow all directions and warning labels when working with optical fiber cables and adapters. To prevent serious eye damage, never look directly into an optical fiber cable connector or mating adapter.

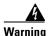

When connecting an optical fiber patch cord between the ONS 15216 and the optical card ports in the ONS 15454, use the electrostatic discharge wristband supplied with the ONS 15454. Plug the wristband into the ESD jack on the lower right front side of the ONS 15454.

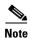

Always clean all fiber connectors thoroughly before making the connection with the mating adapter. Very small particles can permanently damage the end of the mating fiber inside the ONS 15216 unit, which makes regular cleaning imperative. See the "2.3 Fiber Optic Connector Cleaning and Maintenance" section on page 2-3 for cleaning instructions.

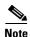

The ONS 15216 front panel features LC/UPC bulkhead adapters. Always use fiber optic cables equipped with the corresponding (LC/UPC) connector type. Using any other type of connector results in damaging the connector and/or adapter.

- **Step 1** Place the LC/UPC cable connector in front of the corresponding bulkhead adapter on the front panel of the ONS 15216.
- **Step 2** Align the keyed ridge of the cable connector with the slot in the receiving adapter.
- **Step 3** Gently push the cable connector into the adapter until you hear a click, indicating the latching system is engaged.
- **Step 4** Open the fiber guide by pulling the fiber guide locker on the appropriate side of the front panel.
- **Step 5** A spring-ball screw that allows the fiber guide locker to be easily opened or closed secures the top.
- **Step 6** Route fiber cables through the fiber guide and lock them into place using the fiber guide locker.

2.4 Install and Route Fiber-Optic Cables

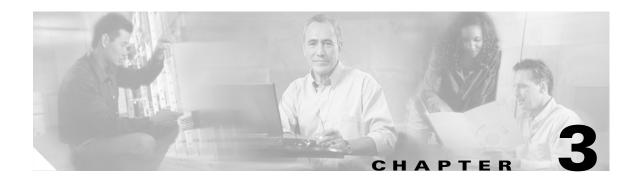

# **Applications**

# 3.1 Application Overview

The purpose of the FlexLayer Asymmetric DWDM component system is unidirectional Video on Demand (VoD) applications. These applications require only one channel, the OSC (if used), to be bidirectional. The other channels are unidirectional. The ONS 15216 R2.1 channel plan (32 channels, 100 GHz spacing) is used in this release. Table 3-1 shows how the FlexLayer A/D modules are grouped in relation to the supported channels.

Table 3-1 ONS15216 r2.1 100 GHz Channel Plan

| ITU | Channel ID Frequency (THz) |       | nel ID Frequency (THz) Wavelength (nm) |  | 8 Ch A/D Flex<br>Module |  |
|-----|----------------------------|-------|----------------------------------------|--|-------------------------|--|
| 59  | 30.3                       | 195.9 | 1530.33                                |  |                         |  |
| 58  | 31.1                       | 195.8 | 1531.12                                |  |                         |  |
| 57  | 31.9                       | 195.7 | 1531.90                                |  |                         |  |
| 56  | 32.6                       | 195.6 | 1532.68                                |  |                         |  |
| 54  | 34.2                       | 195.4 | 1534.25                                |  |                         |  |
| 53  | 35.0                       | 195.3 | 1535.04                                |  |                         |  |
| 52  | 35.8                       | 195.2 | 1535.82                                |  |                         |  |
| 51  | 36.6                       | 195.1 | 1536.61                                |  |                         |  |
| 49  | 38.1                       | 194.9 | 1538.19                                |  |                         |  |
| 48  | 38.9                       | 194.8 | 1538.98                                |  |                         |  |
| 47  | 39.7                       | 194.7 | 1539.77                                |  |                         |  |
| 46  | 40.5                       | 194.6 | 1540.56                                |  |                         |  |
| 44  | 42.1                       | 194.4 | 1542.14                                |  |                         |  |
| 43  | 42.9                       | 194.3 | 1542.94                                |  |                         |  |
| 42  | 43.7                       | 194.2 | 1543.73                                |  |                         |  |
| 41  | 44.5                       | 194.1 | 1544.53                                |  |                         |  |

Table 3-1 ONS15216 r2.1 100 GHz Channel Plan (continued)

| ITU | Channel ID Frequency (THz) Wavelength (nm |       | Wavelength (nm) | 2 Ch A/D<br>Flex Module | 8 Ch A/D Flex<br>Module |
|-----|-------------------------------------------|-------|-----------------|-------------------------|-------------------------|
| 39  | 46.1                                      | 193.9 | 1546.12         |                         |                         |
| 38  | 46.9                                      | 193.8 | 1546.92         |                         |                         |
| 37  | 47.7                                      | 193.7 | 1547.72         |                         |                         |
| 36  | 48.5                                      | 193.6 | 1548.51         |                         |                         |
| 34  | 50.1                                      | 193.4 | 1550.12         |                         |                         |
| 33  | 50.9                                      | 193.3 | 1550.92         |                         |                         |
| 32  | 51.7                                      | 193.2 | 1551.72         |                         |                         |
| 31  | 52.5                                      | 193.1 | 1552.52         |                         |                         |
| 29  | 54.1                                      | 192.9 | 1554.13         |                         |                         |
| 28  | 54.9                                      | 192.8 | 1554.94         |                         |                         |
| 27  | 55.7                                      | 192.7 | 1555.75         |                         |                         |
| 26  | 56.5                                      | 192.6 | 1556.55         |                         |                         |
| 24  | 58.1                                      | 192.4 | 1558.17         |                         |                         |
| 23  | 58.9                                      | 192.3 | 1558.98         |                         |                         |
| 22  | 59.7                                      | 192.2 | 1559.79         |                         |                         |
| 21  | 60.6                                      | 192.1 | 1560.61         |                         |                         |

The ONS 15216 FlexLayer system is designed to support the DWDM transmission of 1.25 gigabit interface converter (GBIC) interfaces. The reference performance of these interfaces is reported in Table 3-2. The ONS 15216 FlexLayer system deploys the ONS 15216 EDFA2 for optical amplification of the signal.

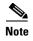

The ONS 15216 FlexLayer system can also support 2.5G and 10G transmissions; contact your sales representative for information.

Table 3-2 Reference Optical Performance of 1.25 GBIC Interfaces

| Max Bit<br>Rate | Regen | FEC | Threshold | Max BER           | Min<br>Required<br>OSNR <sup>1</sup> |               | Transmitted<br>Power Range |
|-----------------|-------|-----|-----------|-------------------|--------------------------------------|---------------|----------------------------|
| 1.25 Gb/s       | N/A   | No  | Average   | 10 <sup>-12</sup> | 20 dB                                | -28 to -7 dBm | 0 to +4 dBm                |

<sup>1.</sup> Measured on 0.1 nm Resolution Bandwidth.

Figure 3-1 illustrates a typical ONS 15216 FlexLayer architecture.

Splitter/Coupler Modules

Add/Drop Modules

Figure 3-1 A Typical ONS 15216 FlexLayer Architecture

These unidirectional channels are transported from one side and available at every remote site. The channel requirements at that site can be de-multiplexed as necessary. In the ONS 15216 FlexLayer architectures, nodes are designed for specific roles. These roles include:

- · Head-End Node
- · Broadcast Node
- In-Line Drop Node
- Drop-and-Broadcast Node

EDFA2

• Line-Amplifier Node

Figure 3-2 on page 3-4 shows the required Cisco VoD GigE transport solutions. In Figure 3-2 on page 3-4, the top solution uses the Cisco Catalyst 45XX w/ITU GBICs. The bottom solution uses the Cisco ONS 15454 w/GE transponders.

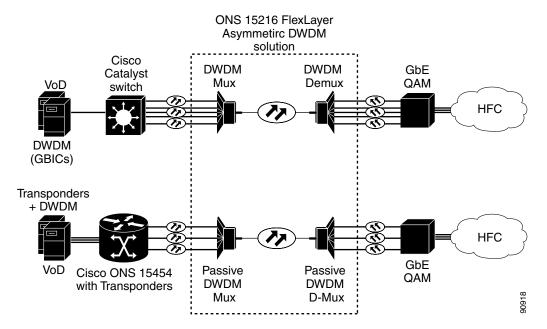

Figure 3-2 Cisco GigE VoD Transport Solutions

## 3.2 Optical Performance of 1.25 GBIC Interfaces

The head-end node is a terminal node that transmits all the channels passing through it. This node performs a complete multiplexing of the channels. Typical equipment layouts include the linear and parallel configurations.

### 3.2.1 Linear Layout

The basic elements of the node are the n-channel add/drop modules used in the add arrangement. They collect traffic from the client equipment and aggregate it in a DWDM composite signal on a single fiber. Modules are connected in series (that is, the output of a card to the input of another one) to build a linear configuration. A linear configuration allows the highest degree of flexibility for a future non-service -affecting upgrade of the terminal site channel capacity.

When new channels are added to the multiplexing capacity, the output port of the new module is connected to the input port of the first module of the chain. An optical amplifier can be inserted at the output of the last card to recover for the node losses. The OSC filter can be inserted at the node output to allow OSC capabilities in conjunction with the client equipment.

Figure 3-3 shows a FlexLayer linear head-end configuration.

2-channels 2-channels 8-channels 8-channels OSC Add Module Add Module Add Module Add Module Filter To Line Optical òòòò òòòò άδδο δόδο **Amplifier** Client Equipment To Catalyst for OSC handling

Figure 3-3 A FlexLayer Linear Head-End Configuration

#### 3.2.2 Parallel Layout

The parallel layout uses a x:1 combiner module to collect output signals from add modules. The combiner limits the maximum number of add modules that can be deployed in the node, but achieves a better channel power equalization when compared to the linear layout. The VOA module is added to fine tune the channel sub-band equalization. An optical amplifier can be introduced at the output of the combiner to recover for the network element insertion loss. The OSC filter can be inserted at the node output to allow OSC capabilities in conjunction with the client equipment. Figure 3-4 shows a FlexLayer parallel head-end configuration.

2-channels Add Module 4:1 Combiner 2-channels Module Add Module 8-channels Add Module Optical OSC 8-channels Amplifier Filter Add Module То Line ňňň Client Equipment To Catalyst for OSC handling

Figure 3-4 FlexLayer Parallel Head-End Configuration

## 3.3 Broadcast Node FlexLayer Configuration

The broadcast node has one input optical port and two or more optical output ports. The node replicates the input signal spectrum at the output ports, thus allowing a wider distribution of the data traffic. Optical amplifiers can be connected to the input or to one or more of the output ports to recover for node insertion losses or to allow further propagation. It must be noted that the optical amplifiers are both optional, and their presence depends on the network. The OSC filters can be inserted at the node input and at the node output ports to allow OSC capabilities in conjunction with the client equipment. Figure 3-5 shows how a FlexLayer broadcast node could be set up.

Figure 3-5 FlexLayer Broadcast Node Configuration

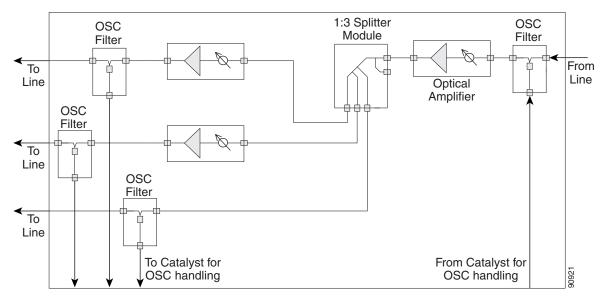

# 3.4 In-Line Drop Node FlexLayer Configuration

The drop node performs the extraction of some channels from the composite signal leaving remnant channels available on the output port. The client equipment is connected to the drop ports of the drop modules. Each module output port is connected to the input port of another module in a chain arrangement. The channel power and the receiver define the order of the modules. The input port of the first module is the input port of the node. An optical amplifier can be inserted here to recover for insertion losses. The output port of the last drop module is the output port of the network element. An optical amplifier can be inserted here to recover for insertion losses.

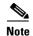

The optical amplifiers are both optional, and their presence depends on the network.

If at least one amplifier is present, the OADM node is called an "active drop node," otherwise the node is called a "passive node."

If an optical amplifier is inserted at the input port of the node, the VOA module must be used between some of the drop modules and the client equipment to avoid damage of the client equipment. The OSC filters can be further inserted at the node input and at the node output to allow OSC capabilities in conjunction with the client equipment. If the output port is unconnected the node acts as a terminal node. Figure 3-6 shows how a typical FlexLayer in-line drop node configuration can be organized.

Figure 3-6 FlexLayer In-Line Drop Node Configuration

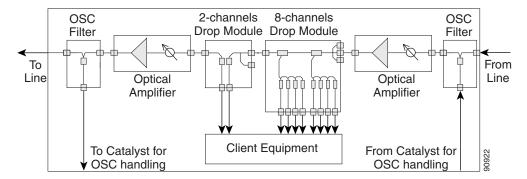

## 3.5 Drop-and-Broadcast Node FlexLayer Configuration

The drop-and-broadcast node extracts some channels from the composite DWDM signal and replicates (regenerates) all the channels on the output ports. The client equipment is connected to the drop ports of the drop modules. Each FlexLayer module output port is connected to the input port of another FlexLayer module in a chain arrangement. The input port of the first FlexLayer module is the input port of the node. An optical amplifier can be inserted here to recover for insertion losses. The output port of the last FlexLayer module is the output port of the network element. An optical amplifier can be inserted here to recover for insertion losses.

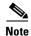

The optical amplifiers are all optional, and their presence depends on the network.

If at least one amplifier is present the OADM node is called an "active drop node," otherwise the node is called a "passive node".

If an optical amplifier is inserted at the input port of the node, the VOA module must be used between some of the drop modules and the client equipment to avoid damage to the client equipment. The OSC filters can be inserted at the node input and at the node output ports to allow OSC capabilities in conjunction with the client equipment. Figure 3-7 on page 3-8 shows how a typical FlexLayer drop-and-broadcast node configuration can be organized.

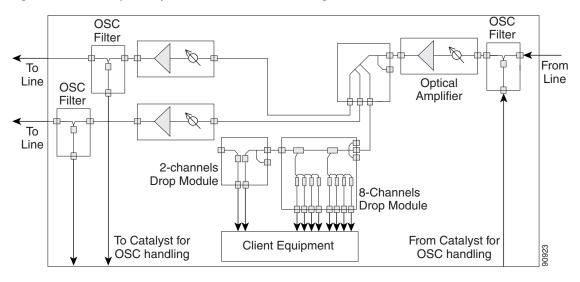

Figure 3-7 FlexLayer Drop-and-Broadcast Node Configuration

# 3.6 Line-Amplifier Node FlexLayer Configuration

The line amplifier node performs signal power recovery to achieve a longer transmission distance. It is composed of optical amplifiers only. The OSC filters can be inserted at the node input and at the node output ports to allow OSC capabilities in conjunction with the client equipment. Figure 3-8 shows a FlexLayer line-amplifier node configuration.

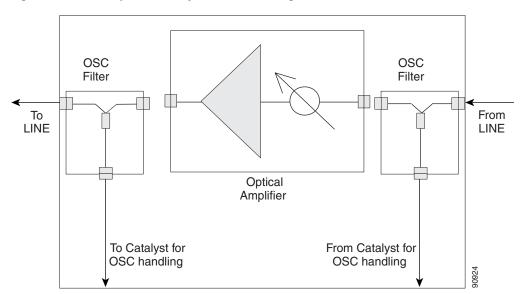

Figure 3-8 FlexLayer Line-Amplifier Node Configuration

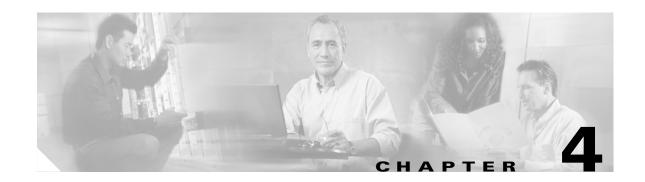

# **Hardware**

# **4.1 Hardware Overview**

This release introduces several modules that can be used to support the ONS 15216 FlexLayer Asymmetric DWDM solution. The part numbers are listed in Table 4-1.

Table 4-1 ONS15216 FlexLayer Hardware Part Numbers

| Part Number                          | Description                                                                                            |  |  |  |  |
|--------------------------------------|----------------------------------------------------------------------------------------------------|--|--|--|--|
| 8 Channel Add/Drop FlexLayer Modules |                                                                                                    |  |  |  |  |
| 15216-FLA-8-36.6=                    | ITU-100 GHz 8 Ch, FlexMod - 1530.33, 1531.12, 1531.90, 1532.68, 1534.25, 1535.04, 1535.82, and 1536.61 |  |  |  |  |
| 15216-FLA-8-44.5=                    | ITU-100 GHz 8 Ch, FlexMod - 1538.19, 1538.98, 1539.77, 1540.56, 1542.14, 1542.94, 1543.73, and 1544.53 |  |  |  |  |
| 15216-FLA-8-52.5=                    | ITU-100 GHz 8 Ch, FlexMod - 1546.12, 1546.92, 1547.72, 1548.51, 1550.12, 1550.92, 1551.72, and 1552.52 |  |  |  |  |
| 15216-FLA-8-60.6=                    | ITU-100 GHz 8 Ch, FlexMod - 1554.13, 1554.94, 1555.75, 1556.55, 1558.17, 1558.98, 1559.79, and 1560.61 |  |  |  |  |
| 2 Channel Add/Drop Fl                | lexLayer Modules                                                                                       |  |  |  |  |
| 15216-FLB-2-31.1=                    | ITU-100 GHz 2 Ch, FlexMod - 1530.33 and 1531.12                                                        |  |  |  |  |
| 15216-FLB-2-32.6=                    | ITU-100 GHz 2 Ch, FlexMod - 1531.90 and 1532.68                                                        |  |  |  |  |
| 15216-FLB-2-35.0=                    | ITU-100 GHz 2 Ch, FlexMod - 1534.25 and 1535.04                                                        |  |  |  |  |
| 15216-FLB-2-36.6=                    | ITU-100 GHz 2 Ch, FlexMod - 1535.82 and 1536.61                                                        |  |  |  |  |
| 15216-FLB-2-38.9=                    | ITU-100 GHz 2 Ch, FlexMod - 1538.19 and 1538.98                                                        |  |  |  |  |
| 15216-FLB-2-40.5=                    | ITU-100 GHz 2 Ch, FlexMod - 1539.77 and 1540.56                                                        |  |  |  |  |
| 15216-FLB-2-42.9=                    | ITU-100 GHz 2 Ch, FlexMod - 1542.14 and 1542.94                                                        |  |  |  |  |
| 15216-FLB-2-44.5=                    | ITU-100 GHz 2 Ch, FlexMod - 1543.73 and 1544.53                                                        |  |  |  |  |
| 15216-FLB-2-46.9=                    | ITU-100 GHz 2 Ch, FlexMod - 1546.12 and 1546.92                                                        |  |  |  |  |
| 15216-FLB-2-48.5=                    | ITU-100 GHz 2 Ch, FlexMod - 1547.72 and 1548.51                                                        |  |  |  |  |
| 15216-FLB-2-50.9=                    | ITU-100 GHz 2 Ch, FlexMod - 1550.12 and 1550.92                                                        |  |  |  |  |
| 15216-FLB-2-52.5=                    | ITU-100 GHz 2 Ch, FlexMod - 1551.72 and 1552.52                                                        |  |  |  |  |
| 15216-FLB-2-54.9=                    | ITU-100 GHz 2 Ch, FlexMod - 1554.13 and 1554.94                                                        |  |  |  |  |

**Part Number** Description 15216-FLB-2-56.5= ITU-100 GHz 2 Ch, FlexMod - 1555.75 and 1556.55 15216-FLB-2-58.9= ITU-100 GHz 2 Ch, FlexMod - 1558.17 and 1558.98 15216-FLB-2-60.6= ITU-100 GHz 2 Ch, FlexMod - 1559.79 and 1560.61 Optical Splitter/Combiner FlexLayer Modules 15216-CS-4= 4 Channel Optical Splitter or Combiner FlexMod 15216-CS-3= 3 Channel Optical Splitter or Combiner FlexMod 15216-CS-2= 2 Channel Optical Splitter or Combiner FlexMod 15216-SC-4B= 4 Band Optical Splitter/Combiner Y-Cable Modules 15216-CS-MM-Y= Multi-Mode Y Cable Protection FlexMod 15216-CS-SM-Y= Single-Mode Y Cable Protection FlexMod Variable Attenuator FlexLayer Module 15216-V-4= 4 Channel VOA FlexMod FlexLayer Shelf 15216-FL-SA= FlexLayer 4 Slot Shelf Assembly

Table 4-1 ONS15216 FlexLayer Hardware Part Numbers (continued)

## 4.2 Eight-Channel Optical Add or Drop FlexLayer Module

The Eight-Channel Add/Drop FlexLayer module is a completely passive unidirectional component that allows the insertion or the extraction of eight channels within the ONS 15216 channel plan. Four specific modules are available to cover the whole 32-channel bandwidth (see Figure 3-1 on page 3-3).

Figure 4-1 shows the unit functional block diagram. In reference to Figure 4-1, the signal flows from left to right when the unit is used as a drop site and from right to left when the unit is used as an add site.

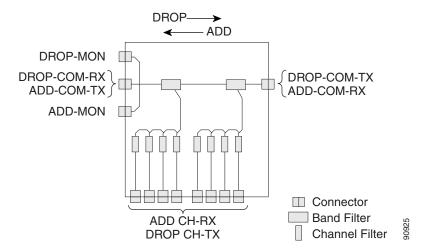

Figure 4-1 Eight Channel Add or Drop FlexLayer Module Block Diagram

When the unit is used as a drop component, the WDM composite signal coming from the DROP-COM-RX port is filtered sequentially by a band and a channel filter and the filtered channels are dropped at the eight DROP-CH-TX ports. The remainder of the WDM composite signal is sent to the DROP-COM-TX port. A 2% tap coupler, DROP-MON, is used to monitor the input WDM composite signal.

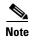

Throughout this document the following convention is used for port labeling: any input port is labeled "RX" and all the output ports are labeled "TX."

When the unit is used as an add component, the eight channels coming from the eight ADD-CH-RX parts are added to the WDM composite signal coming from the ADD-COM-RX ports. The muxed WDM composite signal is sent to the ADD-COM-TX port. A 2% tap coupler, ADD-MON, is used to monitor the muxed WDM composite signal.

Figure 4-2 shows the physical appearance of the ONS 15216 Eight-Channel Add/Drop FlexLayer Module.

Figure 4-2 The ONS15216 Eight-Channel Add/Drop FlexLayer Module.

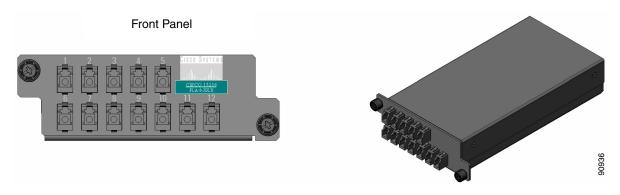

Labels are provided to show how the unit ports are mapped. It is the end user responsibility to label the unit for its intended use (drop or add component). Figure 4-3 shows how the connectors are mapped and labeled in the front panel when the component is used as a drop. The COM-RX is mapped to Port 1, the COM-TX is mapped to Port 12, and the eight dropped channel TX ports are mapped to Ports 2 to 5 and 8 to 11. The 2% tap MON port is mapped to Port 6. Port 7 is not active.

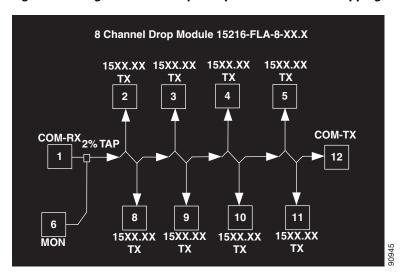

Figure 4-3 Eight Channel Drop Component Connector Mapping and Labeling

Figure 4-4 shows how the connectors are mapped and labeled in the front panel when the component is used as an add. The COM-TX is mapped to Port 1, the COM-RX is mapped to Port 12, and the added channels are mapped to the eight RX Ports 2 to 5 and 8 to 11. The 2% tap MON port is mapped to Port 7. Port 6 is not active.

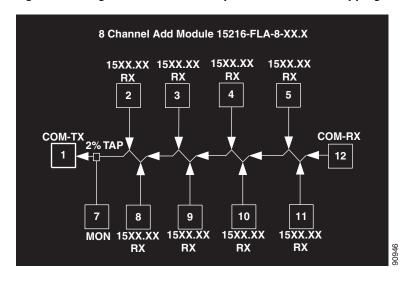

Figure 4-4 Eight Channel Add Component Connector Mapping and Labeling

See Appendix A, "Specifications" for unit specifications.

# 4.3 Two-Channel Optical Add or Drop FlexLayer Module

The Two-Channel Add/Drop FlexLayer module is a completely passive unidirectional component that allows the insertion or the extraction of two channels within the ONS 15216 channel plan. Sixteen specific modules are available to cover the whole 32-channel bandwidth (see Table 3-1 on page 3-1).

Figure 4-5 shows the unit functional block diagram. In reference to Figure 4-5, the signal flows from left to right when the card is used as a drop and from right to left when the card is used as an add.

Figure 4-5 Two-Channel Add or Drop FlexLayer Module Block Diagram

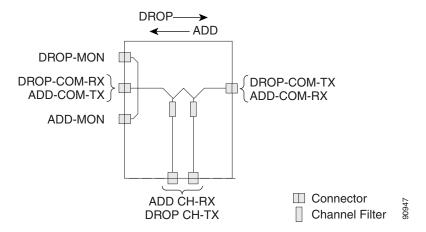

When the unit is used as a drop component, the WDM composite signal coming from the DROP-COM-RX port is filtered sequentially by two filters and the filtered channels are dropped at the two DROP-CH-TX ports. The remainder of the WDM composite signal is sent to the DROP-COM-TX port. A 2% tap coupler, DROP-MON, is used to monitor the input WDM composite signal.

When the unit is used as an add component, the added channels coming from the two ADD-CH-RX ports are combined with the WDM composite signal coming from the ADD-COM-RX port. The muxed WDM composite signal is sent to the ADD-COM-TX port. A 2% tap coupler, ADD-MON, is used to monitor the muxed WDM composite signal. Figure 4-6 shows the physical appearance of the ONS15216 Two-Channel Add/Drop FlexLayer Module.

Figure 4-6 ONS15216 Two-Channel Optical Add/Drop FlexLayer Module

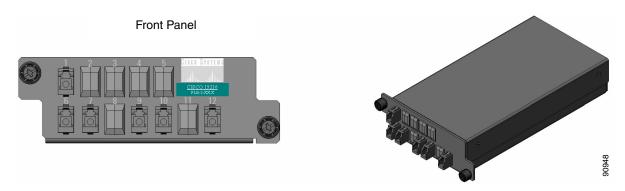

Labels are provided to show how the unit ports are mapped. It is the end user responsibility to label the unit for its intended use (drop or add component). Figure 4-7 on page 4-6 shows how the connectors are mapped and labeled on the front panel when the component is used as a drop. The COM-RX is mapped to Port 1, the COM-TX is mapped to Port 12, and the two dropped channel TX ports are mapped to ports 9 and 10. The 2% tap MON port is mapped to Port 6. Port 7 is not active.

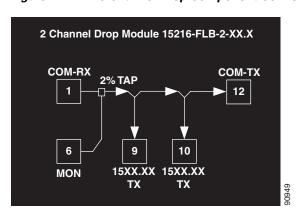

Figure 4-7 Two Channel Drop Component Connector Mapping and Labeling

Figure 4-8 shows how the connectors are mapped and labeled in the front panel when the component is used as an add. The COM-TX is mapped to Port 1, the COM-RX is mapped to Port 12, and the added channels are mapped to the two RX Ports 9 and 10. The 2% tap MON port is mapped to Port 7. Port 6 is not active.

Figure 4-8 Two Channel Add Component Connectors' Mapping and Labeling

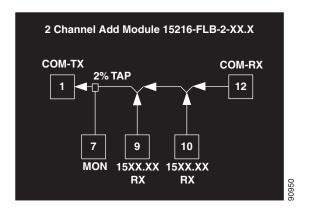

See Appendix A, "Specifications" for unit specifications.

# 4.4 Four-Band Splitter/Combiner FlexLayer Module

The Four-Band Splitter/Combiner (15216-SC-4B) FlexLayer module is a completely passive four band mux/demux (wavelength sensitive) module that can be used as a splitter or coupler. This card is an add-on to the Splitters/Combiner (15216-CS-x) cards of the FlexLayer product line. The functionality of the Four-Band Splitter/Combiner card is similar to the 1:4 Splitter/4:1 Combiner card (15216-CS-4), but the 15216-SC-4B client ports are wavelength selective and therefore cannot be interchanged. The advantage of this card with respect to the 15216-SC-4 is its lower insertion loss.

Figure 4-9 shows the Four-Band Splitter/Combiner (15216-CB-46) module.

Figure 4-9 SC-4B Front Panel Layout

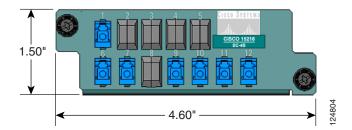

Figure 4-10 shows the schematic block diagram of the 4-Band Splitter/Coupler FlexLayer module. In the figures below, the signal flows from bottom to right when the card is used as a coupler and from right to bottom when the card is used as splitter. When the card is used as a coupler, the individual signals enter the card from the CPL-RXBn1 ports that are coupled together through a passive star coupler to the CPL-TX port. All ports are not wavelength selective.

When the card is used as a splitter, the composite signal enters the card from the SPL-RX port and is split through a passive star coupler to the SPL-TXBn ports. All "Bn" ports are wavelength selective and show the port mapping with the bands.

Figure 4-10 4B Splitter/Coupler (15216-SC-4B) Block Diagram

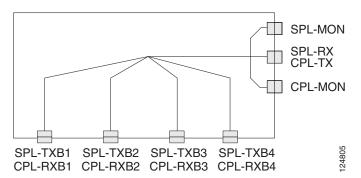

Because the same card will be used as a splitter or a coupler card, different port-mapping and labeling is used for the two instances. Only one monitor is used in each of the two configurations. The different labeling is indicated with a sticker.

When the card is used as a splitter (see Figure 4-11), the composite RX port is mapped to Port 1, the TXB1, TXB2, TXB3, and TXB4 ports are mapped to Ports 9, 10, 11, and 12 respectively, and the monitor port is mapped to Port 6. Port 7 is not active.

When the card is used as a coupler (see Figure 4-12), the RXB1, RXB2, RXB3, RXB4 ports are mapped to Ports 9, 10, 11, and 12 respectively, the composite TX port is mapped to Port 1, and the monitor port is mapped to Port 7. Port 6 is not active.

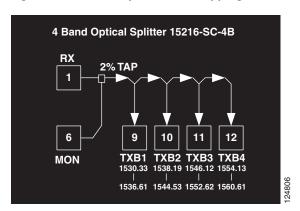

Figure 4-11 SC-4B Splitter Port Mapping and Labeling

Figure 4-12 SC-4B Coupler Port Mapping and Labeling

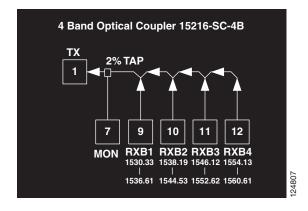

### 4.5 Optical Splitter or Coupler FlexLayer Modules

The 1:x Splitter/x:1 Combiner (x being 2, 3, or 4) modules are completely passive star coupler components (wavelength insensitive) that can be used as splitters or couplers. These modules can be used to couple the composite outputs (ADD-COM-TX ports) of the Optical Add/Drop FlexLayer modules or split their input signal to the composite input (DROP-COM-RX) of the Optical Add/Drop FlexLayer modules.

Figure 4-13, Figure 4-14 and Figure 4-15 on page 4-9 show the unit block diagrams of the 1:2 Splitter/2:1 Coupler, 1:3 Splitter/3:1 Coupler, and the 1:4 Splitter/4:1 Coupler respectively. In Figure 4-13, Figure 4-14, and Figure 4-15 on page 4-9, the signal flows from bottom to right when the component is used as a coupler and from right to bottom when the component is used as splitter.

When the module is used as a coupler, the individual signals enter the card from the CPL-RX ports and are coupled together through a passive star coupler to the CPL-TX port. All ports are not wavelength selective (that is, in the operating wavelength range).

When the module is used as a splitter, the composite signal enters the card from the SPL-RX port and is split through a passive star coupler to the SPL-TXn ports. These modules (although designed to pass wavelengths associated with the ONS15216 32-channel plan) are not selective to specific wavelengths (that is, the units do not filter wavelengths).

Figure 4-13 1:2 Splitter or 2:1 Coupler FlexLayer Module Block Diagram

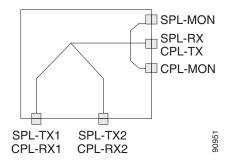

Figure 4-14 1:3 Splitter or 3:1 Coupler FlexLayer Module Block Diagram

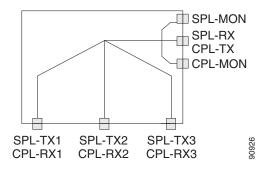

Figure 4-15 1:4 Splitter or 4:1 Coupler FlexLayer Module Block Diagram

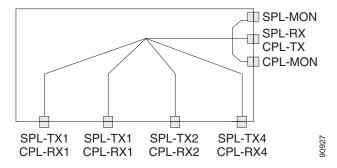

### 4.5.1 1:2 Splitter or 2:1 Coupler

Figure 4-16 shows the ONS15216 1:2 Splitter/2:1 Coupler FlexLayer module.

Figure 4-16 ONS15216 1:2 Splitter or 2:1 Coupler FlexLayer Module

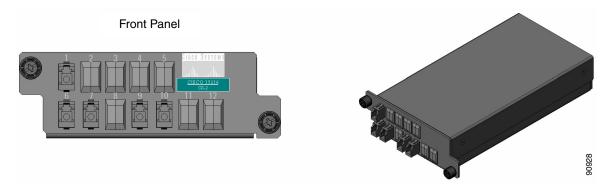

Labels are provided to show how the unit ports are mapped. It is the end user's responsibility to label the unit for its intended use (drop or add component).

Figure 4-17 shows how the module front panel ports are mapped and labeled when it is used as a splitter. The composite RX port is mapped to Port 1, the TX1 and TX2 ports are mapped to Ports 9 and 10 respectively, and the 2% tap monitor port is mapped to Port 6. Port 7 is not active.

Figure 4-17 1:2 Splitter Component Connectors' Mapping and Labeling

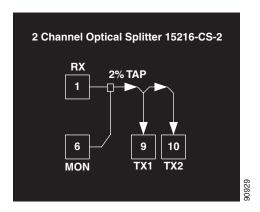

Figure 4-18 shows how the module front panel ports are mapped and labeled when the it is used as a coupler. The RX1 and RX2 ports are mapped to Ports 9 and 10 respectively, the composite TX port is mapped to Port 1, and the 2% tap monitor port is mapped to Port 7. Port 6 is not active.

2 Channel Optical Coupler 15216-CS-2

TX

2% TAP

7

9
10

MON RX1 RX2

Figure 4-18 2:1 Coupler Component Connector Mapping and Labeling

### 4.5.2 1:3 Splitter or 3:1 Coupler

Figure 4-19 shows the ONS15216 1:3 Splitter/3:1 Coupler FlexLayer Module.

Figure 4-19 ONS15216 1:3 Splitter or 3:1 Coupler FlexLayer Module

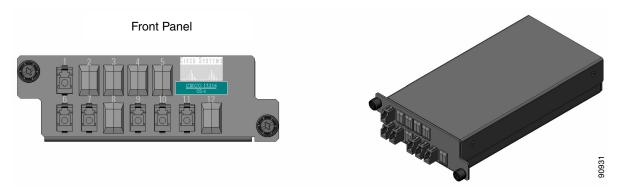

Labels are provided to show how the unit ports are mapped. It is the end user's responsibility to label the unit for its intended use (drop or add component).

Figure 4-20 shows how the module front panel ports are mapped and labeled when it is used as a splitter. The composite RX port is mapped to Port 1, the TX1, TX2, and TX3 ports are mapped to Ports 9, 10, and 11 respectively, and the 2% tap monitor port is mapped to Port 6. Port 7 is not active.

3 Channel Optical Splitter 15216-CS-3

RX
2% TAP
1
9 10 11
MON TX1 TX2 TX3

Figure 4-20 1:3 Splitter Component Connectors' Mapping and Labeling

Figure 4-21 shows how the module front panel ports are mapped and labeled when it is used as a coupler. The RX1, RX2, RX3 ports are mapped to Ports 9, 10, and 11 respectively, the composite TX port is mapped to Port 1, and the 2% tap monitor port is mapped to Port 7. Port 6 is not active.

Figure 4-21 3:1 Coupler Component Connector Mapping and Labeling

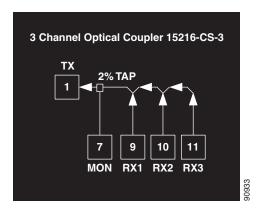

### 4.5.3 1:4 Splitter or 4:1 Coupler

Figure 4-22 shows the ONS 15216 1:4 Splitter/4:1 Coupler FlexLayer Module.

Figure 4-22 ONS15216 1:4 Splitter or 4:1 Coupler FlexLayer Module

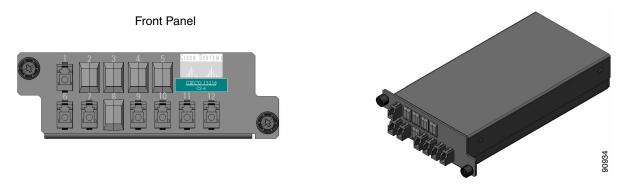

Labels are provided to show how the unit ports are mapped. It is the end user's responsibility to label the unit for its intended use (drop or add component).

Figure 4-23 shows how the module front panel ports are mapped and labeled when it is used as a splitter. The composite RX port is mapped to Port 1, the TX1, TX2, TX3, and TX4 ports are mapped to Ports 9, 10, 11, and 12 respectively, and the 2% tap monitor port is mapped to Port 6. Port 7 is not active.

Figure 4-23 1:4 Splitter Component Connector Mapping and Labeling

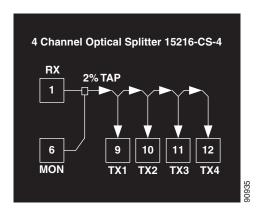

Figure 4-24 shows how the module front panel ports are mapped and labeled when it is used as a coupler. The RX1, RX2, RX3, RX4 ports are mapped to Ports 9, 10, 11, and 12 respectively, the composite TX port is mapped to Port 1, and the 2% tap monitor port is mapped to Port 7. Port 6 is not active.

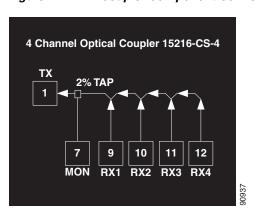

Figure 4-24 4:1 Coupler Component Connector Mapping and Labeling

#### 4.6 Y-Cable Protection Module

The Y-cable protection module is a bidirectional module. It is equipped with a passive star coupler that is used as a splitter and a passive star coupler that is used as a coupler.

The purpose of this module is to provide Y-Cable protection for transponder cards such as the ONS15454 multirate and 10G transponders (see Figure 4-25). There are two versions of this unit, one for multimode applications (CS-MM-Y) and one for single-mode applications (CS-SM-Y).

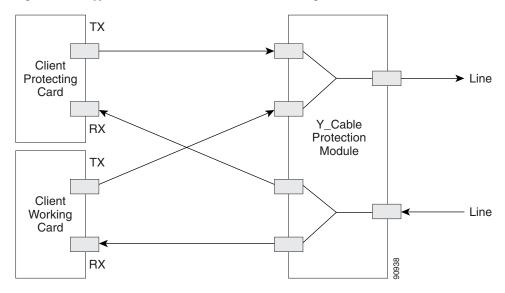

Figure 4-25 Typical Y-Cable Protection Module Configuration

Figure 4-26 shows the unit block diagram of the Y-cable protection module. When the module is used in the coupler direction, the individual signals enter the module from the CPL-RXn ports and pass through a passive star coupler to the CPL-TX port.

It is important to note that the coupler is not meant to combine both the working and protect client card signals. The module allows a path for the working client transmit interface to connect to the network in the event the opposite interface in the protection pair should fail (the protecting interface switches to the working interface).

When the module is used in the splitter direction, the signal enters the module from the SPL-RX port and is split through a passive star coupler to the SPL-TXn ports. This module (although designed to pass wavelengths associated with the ONS 15216 32-channel plan) is not selective to specific wavelengths (units do not filter wavelengths).

Figure 4-26 1:2 Splitter and 2:1 Coupler (Y cable protection) Module Block Diagram

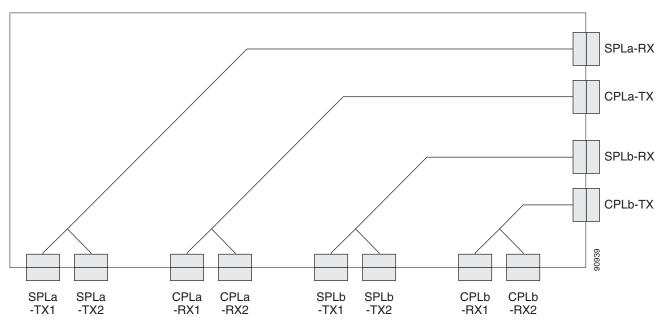

Figure 4-27 and Figure 4-28 on page 4-16 show the ONS 15216 Y-Cable Protection FlexLayer Module. This module has two versions, one for single-mode applications and the other for multimode applications.

Figure 4-27 ONS15216 Y-Cable Protection FlexLayer Module (Single-Mode)

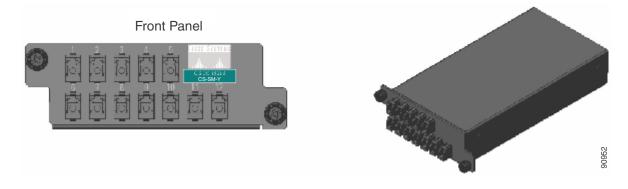

Figure 4-28 ONS15216 Y-Cable Protection FlexLayer Module (Multimode)

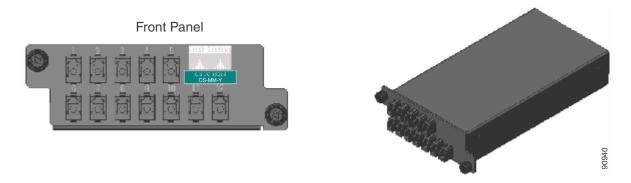

Figure 4-29 shows how the module front panel ports are mapped and labeled. The multimode unit is mapped and labeled the same as the single-mode unit.

Figure 4-29 Y-Cable Protection Component Connector Mapping and Labeling

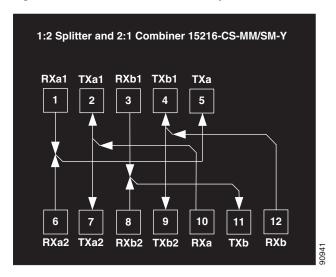

See Appendix A, "Specifications" for unit specifications.

## 4.7 Four-Channel Variable Optical Attenuator (VOA) FlexLayer Module

The Four-Channel VOA module is a completely passive unidirectional component that allows equalizing the optical power of up to four channel groups. These modules are aimed to provide the ONS 15216 platform the capability of supporting VoD applications.

Figure 4-30 shows the unit functional block diagram. The input signals always flow from the VOA#-RX ports to the VOA#-TX ports. The pound (#) in the naming convention identifies the number ports and is limited from 1 to 4. The input signals are attenuated by the manual adjustment of the variable optical attenuators (VOAs) that are placed between the input and output ports.

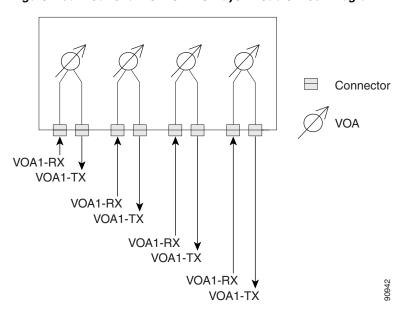

Figure 4-30 Four-Channel VOA FlexLayer Module Block Diagram

Figure 4-31 shows the ONS 15216 Four-Channel Variable Optical Attenuator FlexLayer Module.

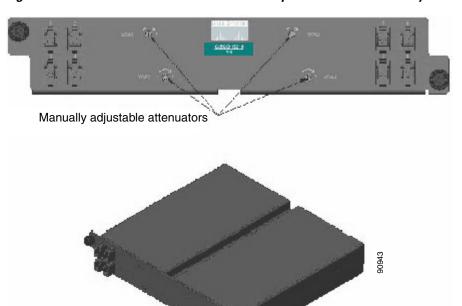

Figure 4-31 ONS 15216 Four-Channel Variable Optical Attenuator FlexLayer Module

Figure 4-32 shows how the module front panel ports are mapped and labeled. The VOA#-TX ports are mapped with the even ports from 2 to 8 and the VOA#-RX ports are mapped with the odd ports from 1 to 7. VOA adjustment access is identified by VOA adjustment ports VOA 1 to 4.

4 Channel VOA Module 15216-V-4 VOA3 VOA1 VOA1 VOA1 VOA3 VOA3 **Adjust Adjust** RXTX  $\Diamond$  $\Diamond$ VOA2 VOA4 VOA4 VOA2 VOA4 RXAdjust **Adjust** RXΤX

Figure 4-32 4 Channel VOA Component Connectors' Mapping and Labeling

See Appendix A, "Specifications" for unit specifications.

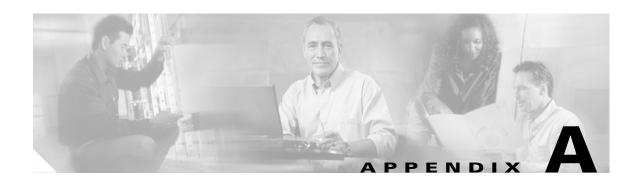

## **Specifications**

# A.1 Eight Channel Optical Add/Drop FlexLayer Module Specifications

Table A-1 Eight Channel Optical Add/Drop FlexLayer Module Specifications

| Parameter       | Condition                                                   | Min                                                        | Max                            | Unit   |
|-----------------|-------------------------------------------------------------|------------------------------------------------------------|--------------------------------|--------|
| Channel Plan    |                                                             | "4 skip 1"                                                 | :                              | ITU Ch |
|                 |                                                             | ITU 21-24, 26-29, 31-34, 36-39, 41-44, 46-49, 51-54, 56-59 |                                | 9,     |
| Channel spacing |                                                             | 100                                                        |                                | GHz    |
| Channel Groups  | 15216-FLA-8-36.6                                            | 59, 58, 57                                                 | 59, 58, 57, 56, 54, 53, 52, 51 |        |
|                 | 15216-FLA-8-44.5                                            | 49, 48, 47                                                 | 49, 48, 47, 46, 44, 43, 42, 41 |        |
|                 | 15216-FLA-8-52.5                                            | 39, 38, 37, 36, 34, 33, 32, 31                             |                                | ITU Ch |
|                 | 15216-FLA-8-60.6                                            | 29, 28, 27, 26, 24, 23, 22, 21                             |                                | ITU Ch |
| Pass-Band       | @ 0.5 dB                                                    | +/- 0.11                                                   |                                | nm     |
| Insertion Loss  | DROP-COM-RX/ADD-COM-T<br>X to<br>DROP-CH-TX/ADD-CH-RX       | 2.4                                                        | 3.5                            | dB     |
|                 | DROP-COM-RX/ADD-COM-T<br>X to<br>DROP-COM-TX/ADD-COM-R<br>X | 0.6                                                        | 1.7                            | dB     |
|                 | DROP-COM-RX to<br>DROP-MON                                  | 15.5                                                       | 20.5                           | dB     |
|                 | ADD-COM-TX to ADD-MON                                       | 15.5                                                       | 20.5                           | dB     |

Table A-1 Eight Channel Optical Add/Drop FlexLayer Module Specifications (continued)

| Parameter                      | Condition                                                                              | Min | Max | Unit |
|--------------------------------|----------------------------------------------------------------------------------------|-----|-----|------|
| Isolation                      | DROP-COM-RX/ADD-COM-T<br>X to any<br>DROP-CH-TX/ADD-CH-RX @<br>adjacent channels       | 25  |     | dB   |
|                                | DROP-COM-RX/ADD-COM-T X to DROP-COM-TX/ADD-COM-R X @ added/dropped channel wavelengths | 14  |     | dB   |
| Ripple                         | Over Pass-Band                                                                         |     | 0.5 | dB   |
| Directivity                    | Any to any DROP-CH-TX/ADD-CH-RX                                                        |     |     | dB   |
| Optical Return Loss            | Any port                                                                               | 40  |     | dB   |
| Polarization<br>Dependent Loss | Any path                                                                               |     | 0.2 | dB   |
| Max Optical Power              | Any port                                                                               |     | 250 | mW   |
| Connector Type                 | LC                                                                                     |     |     |      |

## A.2 Four Bands Splitter/Combiner FlexLayer Module Specifications

Table A-2 Four Bands Splitter/Combiner FlexLayer Module Optical Specifications

| Parameter       | Condition                             | Min                                                                    | Max  | Unit |
|-----------------|---------------------------------------|------------------------------------------------------------------------|------|------|
| Channel Plan    |                                       | "4 skip 1": ITU 21-24, 26-29, 31-34, 36-39, 41-44, 46-49, 51-54, 56-59 |      |      |
| Channel Spacing |                                       | 100                                                                    |      |      |
| Channel Bands   | B1                                    | 59, 58, 57, 56, 54, 53, 52, 51                                         |      |      |
|                 | B2                                    | 49, 48, 47, 46, 44, 43, 42, 41                                         |      |      |
|                 | В3                                    | 39, 38, 37, 36, 34, 33, 32, 31                                         |      |      |
|                 | B4                                    | 29, 28, 27, 26, 24, 23, 22, 21                                         |      |      |
| Pass-Band       | @.5 dB                                | Bn +/- 0.12                                                            |      | nm   |
| Insertion Loss  | SPL-RX/CPL-TX to<br>SPL-TXBn/CPL-RXBn | 1.2                                                                    | 2.2  | dB   |
|                 | CPL-RX/CPL-MON                        | 15.5                                                                   | 20.5 |      |
|                 | SPL-TX/SPL-MON                        | 15.5                                                                   | 20.5 |      |
| Isolation       | Any port                              | 13                                                                     |      | dB   |
| Ripple          | Any port                              |                                                                        | .5   | dB   |
| Directivity     |                                       | 40                                                                     |      | dB   |

Table A-2 Four Bands Splitter/Combiner FlexLayer Module Optical Specifications (continued)

| Parameter                   | Condition | Min | Max | Unit |
|-----------------------------|-----------|-----|-----|------|
| Optical Return Loss         | Any port  | 40  |     | dB   |
| Polarization Dependent Loss | Any path  |     | .2  | dB   |
| Max Optical Power           | Any port  | 250 |     | mW   |
| Connection Type             | LC        |     |     |      |

## A.3 Two Channel Optical Add/Drop FlexLayer Module Specifications

Table A-3 Two Channel Optical Add/Drop FlexLayer Module Specifications

| Parameter       | Condition        | Min                                                                    | Max | Unit   |
|-----------------|------------------|------------------------------------------------------------------------|-----|--------|
| Channel Plan    |                  | "4 skip 1": ITU 21-24, 26-29, 31-34, 36-39, 41-44, 46-49, 51-54, 56-59 |     | ITU Ch |
| Channel spacing |                  | 100                                                                    |     | GHz    |
| Channel Groups  | 15216-FLB-2-31.1 | 59, 58                                                                 |     | ITU Ch |
|                 | 15216-FLB-2-32.6 | 57, 56                                                                 |     | ITU Ch |
|                 | 15216-FLB-2-35.0 | 54, 53                                                                 |     | ITU Ch |
|                 | 15216-FLB-2-36.6 | 52, 51                                                                 |     | ITU Ch |
|                 | 15216-FLB-2-38.9 | 49, 48                                                                 |     | ITU Ch |
|                 | 15216-FLB-2-40.5 | 47, 46                                                                 |     | ITU Ch |
|                 | 15216-FLB-2-42.9 | 44, 43                                                                 |     | ITU Ch |
|                 | 15216-FLB-2-44.5 | 42, 41                                                                 |     | ITU Ch |
| Channel Groups  | 15216-FLB-2-46.9 | 39, 38                                                                 |     | ITU Ch |
| (continued)     | 15216-FLB-2-48.5 | 37, 36                                                                 |     | ITU Ch |
|                 | 15216-FLB-2-50.9 | 34, 33                                                                 |     | ITU Ch |
|                 | 15216-FLB-2-52.5 | 32, 31                                                                 |     | ITU Ch |
|                 | 15216-FLB-2-54.9 | 29, 28                                                                 |     | ITU Ch |
|                 | 15216-FLB-2-56.5 | 27, 26                                                                 |     | ITU Ch |
|                 | 15216-FLB-2-58.9 | 24, 23                                                                 |     | ITU Ch |
|                 | 15216-FLB-2-60.6 | 22, 21                                                                 |     | ITU Ch |
| Pass-Band       | @ 0.5 dB         | +/- 0.11                                                               |     | nm     |

Table A-3 Two Channel Optical Add/Drop FlexLayer Module Specifications (continued)

| Parameter                   | Condition                                                                              | Min  | Max  | Unit |
|-----------------------------|----------------------------------------------------------------------------------------|------|------|------|
| Insertion Loss              | DROP-COM-RX/ADD-COM-T<br>X to<br>DROP-CH-TX/ADD-CH-RX                                  | .9   | 2.0  | dB   |
|                             | DROP-COM-RX/ADD-COM-T<br>X to<br>DROP-COM-TX/ADD-COM-R<br>X                            | 0.5  | 1.6  | dB   |
|                             | DROP-COM-RX to MON                                                                     | 15.5 | 20.5 | dB   |
|                             | ADD-COM-RX to MON                                                                      | 15.5 | 20.5 | dB   |
| Isolation                   | DROP-COM-RX/ADD-COM-T<br>X to any DROP-<br>CH-TX/ADD-COM-RX @<br>adjacent channels     | 25   |      | dB   |
|                             | DROP-COM-RX/ADD-COM-T X to DROP-COM-TX/ADD-COM-R X @ added/dropped channel wavelengths | 14   |      | dB   |
| Ripple                      | Over Pass-Band                                                                         |      | 0.5  | dB   |
| Directivity                 | Any to any DROP-CH-<br>TX/ADD-CH-RX                                                    | 40   |      | dB   |
| Optical Return Loss         | Any port                                                                               | 40   |      | dB   |
| Polarization Dependent Loss | Any path                                                                               |      | 0.2  | dB   |
| Max Optical Power           | Any port                                                                               |      | 250  | mW   |
| Connector Type              | LC                                                                                     |      |      |      |

### A.4 Optical Splitter or Coupler FlexLayer Module Specifications

Table A-4 Optical Splitter or Coupler FlexLayer Module Specifications

| Parameter                           | Condition              |           | Min       | Мах       | Unit |
|-------------------------------------|------------------------|-----------|-----------|-----------|------|
| Operating                           | CS-2, CS-3, CS-4       |           | 1529      | 1565      | nm   |
| Wavelength Range                    | CS-SM-Y <sup>1</sup>   |           | 1260/1430 | 1360/1580 |      |
|                                     | CS-MM-Y <sup>1</sup>   |           | 770/1260  | 860/1380  |      |
| Insertion Loss                      | SPL-RX/CPL-TX          | 1:2/2:1   | 3.5       | 4.3       | dB   |
|                                     | to any SPL-TXn/CPL-RXn | 1:3/3:1   | 5.7       | 6.6       | dB   |
|                                     | Si L-TAII/CI L-RAII    | 1:4/4:1   | 7.3       | 8.2       | dB   |
|                                     |                        | 1:2&2:1SM | 3.4       | 4.8       | dB   |
|                                     |                        | 1:2&2:1MM | 3.4       | 5.5       |      |
|                                     | CPL-TX to CPL-MON      |           | 15.5      | 20.5      |      |
|                                     | SPL-RX to SPL-MON      |           | 15.5      | 20.5      |      |
| Ripple <sup>2</sup>                 | Over Pass-Band         |           |           | 0.5       | dB   |
| Directivity                         | Any to any SPL-TXn     | /CPL-RXn  | 40        |           | dB   |
| Optical Return<br>Loss <sup>3</sup> | Any port               |           | 40        |           | dB   |
| Polarization                        | Any path               | 1:2/2:1   |           | 0.25      | dB   |
| Dependent Loss                      |                        | 1:3/3:1   |           | 0.3       |      |
|                                     |                        | 1:4/4:1   |           | 0.4       |      |
|                                     |                        | 1:2&2:1   |           | 0.25      |      |
| Max Optical Power                   | Any port               |           |           | 250       | mW   |
| Connector Type                      | LC                     |           |           |           |      |

1. Dual Window

2. For CS-MM-Y: 0.7dB

3. For CS-MM-Y: 25dB

## A.5 Four Channel Variable Optical Attenuator (VOA) FlexLayer Module Specifications

Table A-5 Four Channel Optical Variable Attenuator (VOA) FlexLayer Module Specifications

| Parameter                     | Condition           | Min  | Max  | Unit |
|-------------------------------|---------------------|------|------|------|
| Operating Wavelength Range    |                     | 1529 | 1565 | nm   |
| Attenuation Tilt              | Attenuation 0 dB    |      | 0.4  | dB   |
|                               | Attenuation: 15 dB  |      | 0.6  | dB   |
|                               | Attenuation: 30 dB  |      | 0.8  | dB   |
| Attenuation Ripples           | Attenuation 0 dB    |      | 0.35 | dB   |
|                               | Attenuation 15 dB   |      | 0.45 | dB   |
|                               | Attenuation 30 dB   |      | 0.55 | dB   |
| Minimum Insertion loss        |                     |      | 2.6  | dB   |
| Attenuation Range             |                     | 30   |      | dB   |
| Number of Turns For 10 dB att | Typical 3 turns     |      |      | dB   |
| Optical Return Loss           |                     | 45   |      | dB   |
| Polarization Dependent Loss   | Attenuation < 0 dB  |      | 0.35 | dB   |
|                               | Attenuation < 15 dB |      | 0.5  | dB   |
|                               | Attenuation < 30 dB |      | 0.6  | dB   |
| Connector Type                | LC                  |      |      |      |